# **s10.7 Information and Online Application Instructions**

### **What is a Section 10.7 certificate?**

A Section 10.7 Planning Certificate is a certificate issued by Council under the provisions of Section 10.7 of the Environmental Planning and Assessment Act 1979. The certificate provides information on how the land may be used and restrictions on its development.

A s10.7 certificate can only be issued on a lot that has been registered and is only legally correct as of the day of processing.

#### **There are two parts to the Section 10.7 Certificate:**

- A s10.7(2) Certificate provides information as required in the Regulations. A 10.7(2) certificate must legally be attached to a contract for the sale of the land.
- **A s10.7(5)** Certificate provides a broader range of information relevant to the land which may include **additional advice** on matters that relate to: exhibited draft DCP's, whether it is potentially contaminated land, and other matters, considered relevant.

When applying for a certificate you can request a part certificate s10.7(2) **or** a full certificate ie.(s10.7(2) & (5)).

It is **highly recommended that a full certificate** (part(2) and part(5)) be obtained when purchasing land in Shoalhaven.

### **Processing time**

All s10.7 certificates are processed in a timely manner and as soon as practicable in accordance with the EP & A Act.

Council has an **urgency fee** which enables the certificate process to be started (during normal office hours) on the day of recieving the application and payment of all fees.

### **Fees and charges**

For further information relating to the fees for a section 10.7 certificate refer to Councils fees and charges.

<https://www.shoalhaven.nsw.gov.au/Council/Fees-Charges>

Additional copy of s10.7 certificate - "copy will only be supplied within 5 business days of generated certificate otherwise a new certificate will have to be requested at the standard fee".

## **10.7 Certificate Online Instructions**

Go to Shoalhaven City Council web home page at:<https://www.shoalhaven.nsw.gov.au/Home>

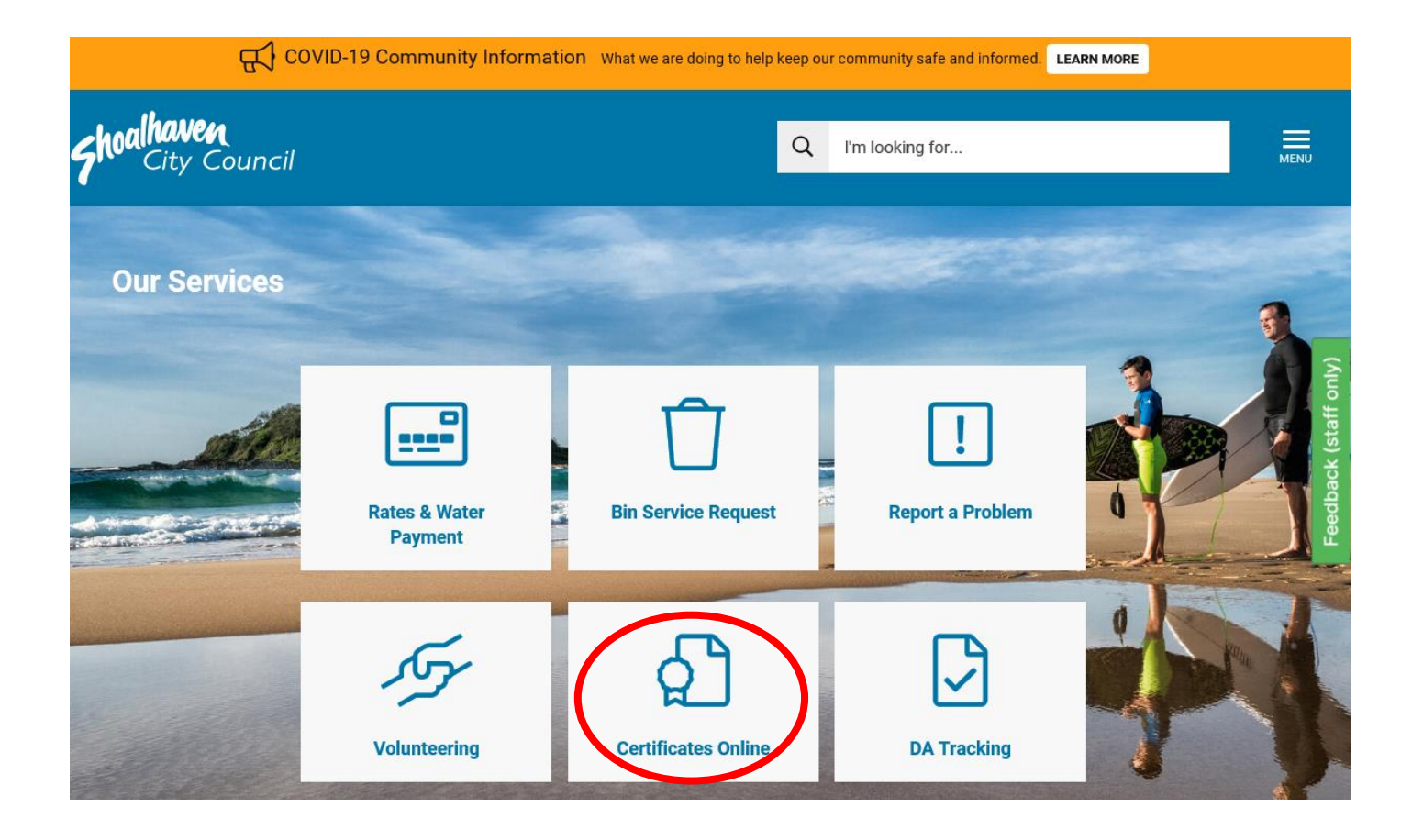

Click on **Certificates Online**.

After clicking **Certificates Online** a new window will appear as below. Click on **Request certificates as Guest.**

## **Shoalhaven City Council - Certificates**

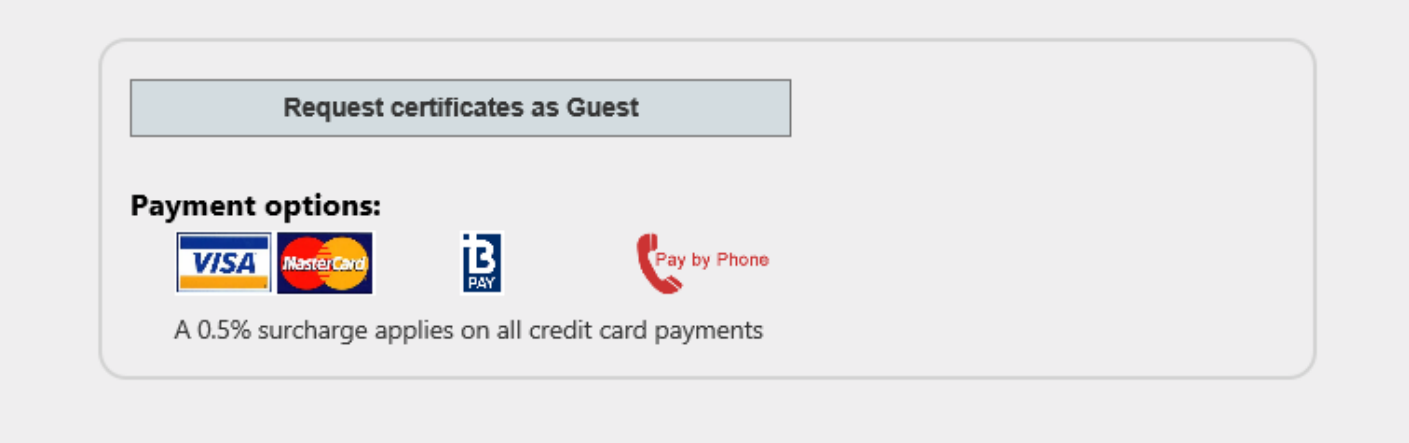

After clicking Request certificate as Guest the below window will appear. **You will only need to fill in the required fields as indicated below.** Once the required fields are filled click on **Certificates** (in red).

### **Online Requests - Address**

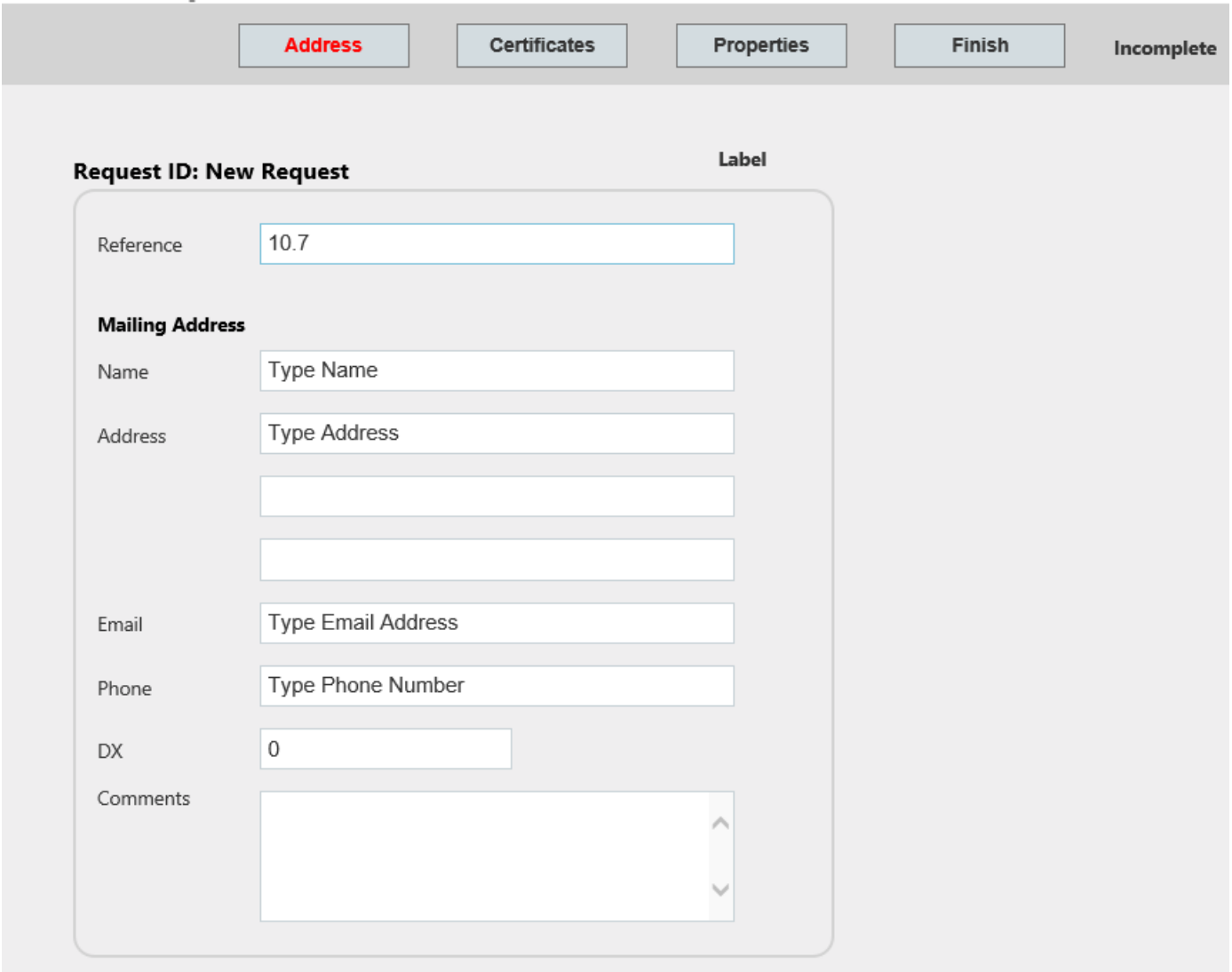

Once you have clicked **Certificates** the below window will appear. Choose which 10.7 certificate you require **(only tick one – Pt 2 or Pt 2 & 5).**

If you require the 10.7 certificate urgently you will also need to tick the **Section 10.7 urgency fee** and pay the required fee in addition to the 10.7 certificate fee.

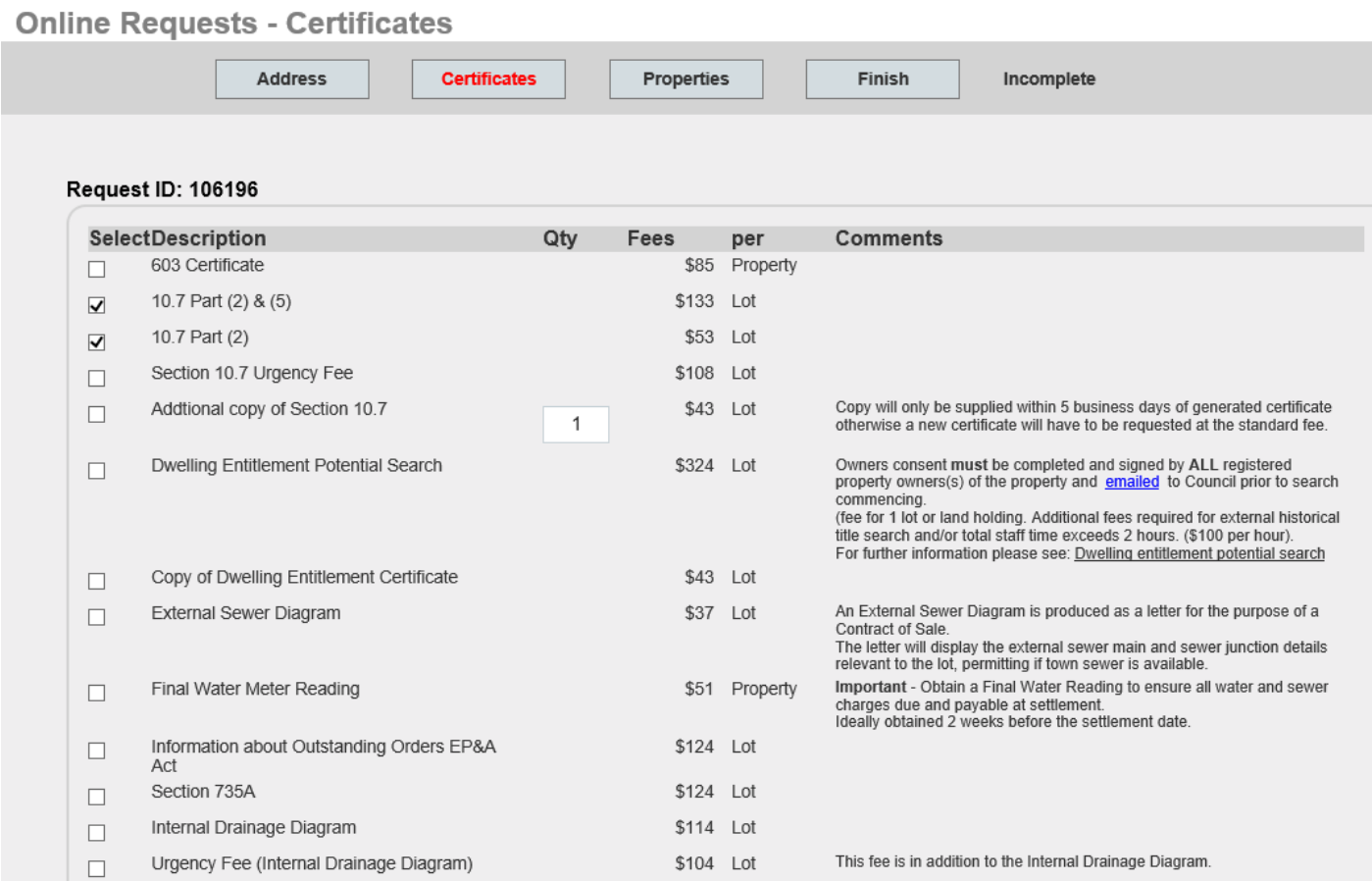

Once ticked certificate required click on **Properties** (in red) and the below window will appear. Only fill in the required fields as shown below. Using Lot No & DP No **or** Locality, Street and House No (**do not fill in both options**).

Once filled required fields click on **Search** (in red).

## **Online Requests - Address**

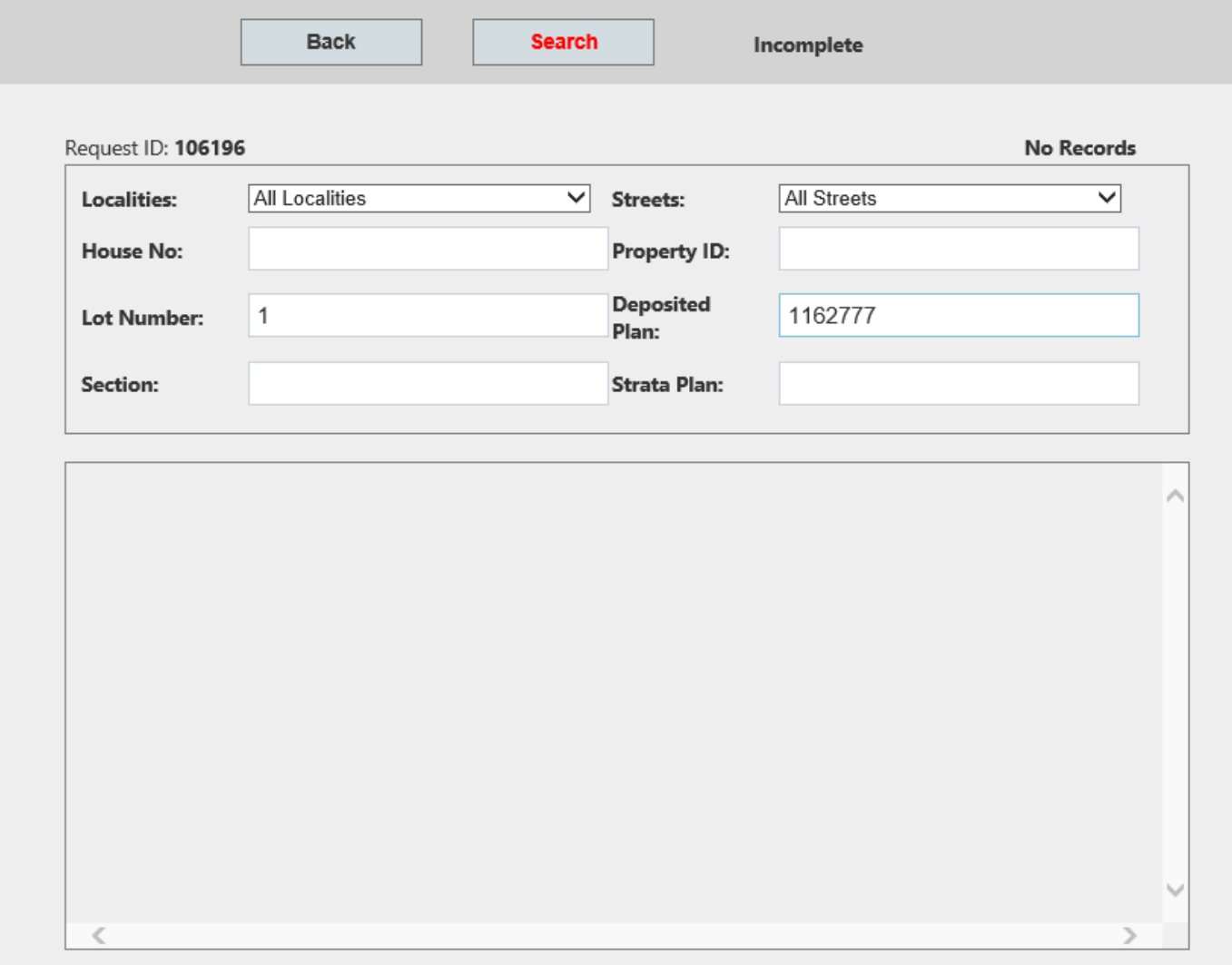

Once you have checked the property details appearing and they are correct click on the **Select** (in red). The below window will appear.

## **Online Requests - Address**

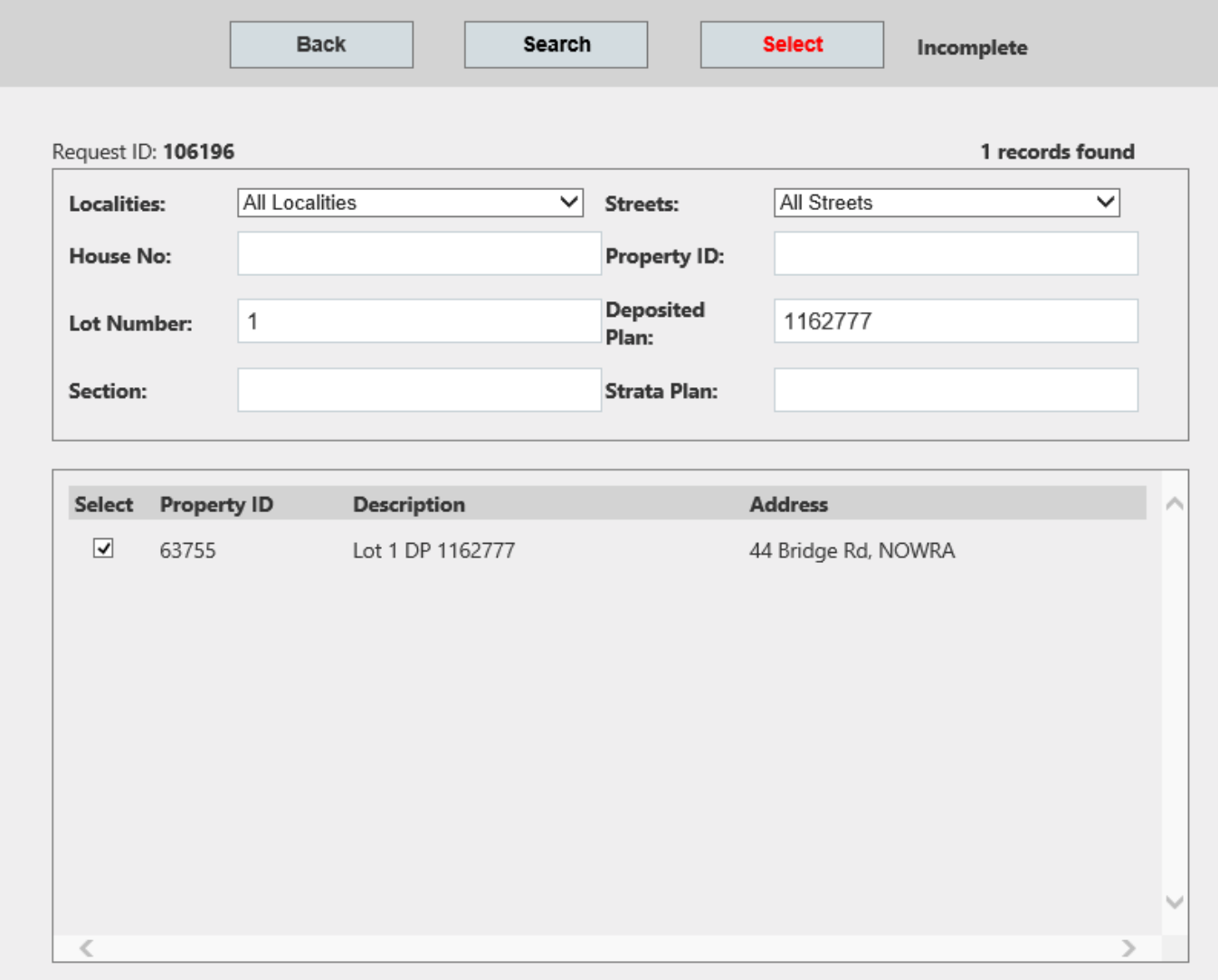

Once you have checked the property details selected click on the **Finish** (in red). The below window will appear.

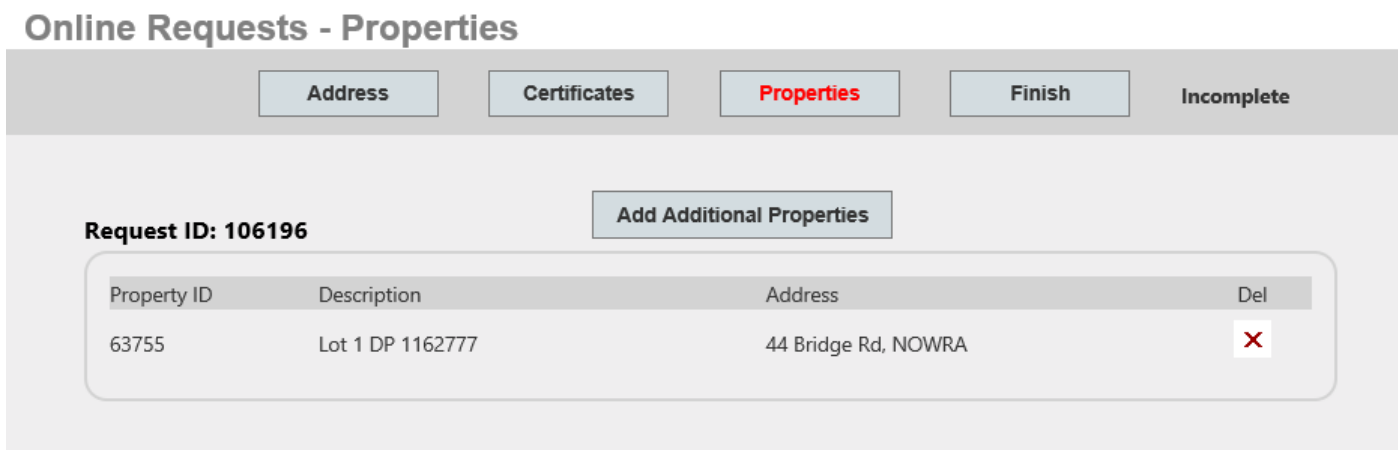

Click on the **Finish** (in red). The below window will appear.

### **Online Requests - Summary**

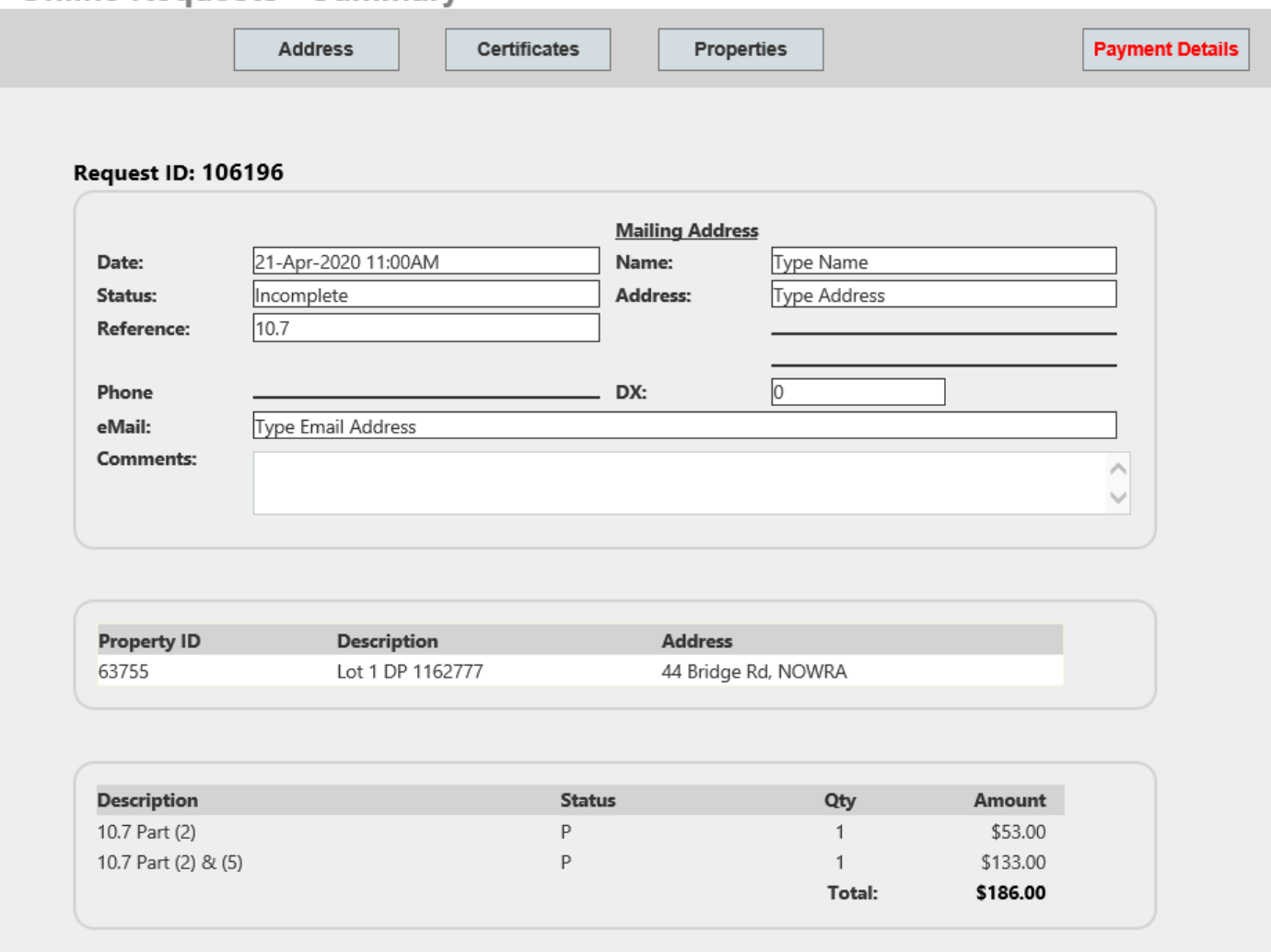

#### Click **Payment Details** (in red)

Proceed with your payment details eg. Visa Card.

Online certificate application has now been completed. The certificate (pdf) will be emailed to your email address when processed.

### **Strategic Planning**

Shoalhaven City Council

02 4429 3111

Bridge Rd (PO Box 42) Nowra NSW 2541 council@shoalhaven.nsw.gov.au

RESPECT | INTEGRITY | ADAPTABILITY | COLLABORATION